### **Hyper Reader Help Index**

**Please visit http://www.onstartup.com/HyperReader/**

About the Software Registration Order Form The Five Reading Methods Using the Tool Bar Copyright/License/Warranty

### **Hyper Reader Help Contents**

**Please visit http://www.onstartup.com/HyperReader/**

About the Software Registration Order Form The Five Reading Methods Using the Tool Bar Copyright/License/Warranty

### **About the Software**

### **Hyper Reader 1.1**

Hyper Reader is a collaboration between Horizon Fire Software and Mascon Enterprises. Copyright © 1998 Horizon Fire Software.

**Contents** Registration Order Form The Five Reading Methods Using the Tool Bar Copyright/License/Warranty

### **The Five Reading Methods**

**TIP:** Practice daily reading at speeds faster than you are comfortable with. This will increase your reading speed both with the software and in daily life.

#### RSVP

Rapid Serial Visual Presentation – The RSVP reading methods flashes the test onto the screen one word at a time thereby forcing you the reader to read every word. A typical reader only reads about two out of every three words in a document. Using RSVP you will read and retain more information faster than normal reading.

**TIP:** Put the reading speed to 100 to quickly and efficiently skim a document.

#### South-North Scrolling

Use this method to have the text flow from the bottom to the top of the screen. The software controlled speed will allow your eyes to stay focused on one line and not drift. Increasing the speed will force you to read faster.

Ticker Tape

Like the stock market symbols that fly across TV, ticker tape continually updates the reading area allowing for you, the reader, to read faster with less work.

Tele-type

Using the screen as if it was a type writer, tele-type promotes focusing on single letters at high speed forming words. This will make the reader focus on the word for a longer period of time thus increasing retention and understanding.

#### **Window(ed)**

The Window method of reading uses Tachistoscopic Scroll Presentation technology to move a window across the text. In essence the window is moving your eyes for you allowing you to concentrate more and to read faster.

**Contents** About the Software Registration Order Form Using the Tool Bar Copyright/License/Warranty

### **The Tool Bar**

Pause Use this button to pause the reading of a file.

Play/Stop Use this button to stop or start the reading of a file.

The Speed Adjustment Slider Increase or decrease the speed at which the text is displayed.

Help Access this help file.

> **Contents** Registration Order Form About the Software The Five Reading Methods Copyright/License/Warranty

## **Registration Order Form**

To get a hard copy of this form, select File, then Print Topic from the menu at the top of this help window.

Method of payment for Hyper Reader should be check or money order (US Funds Only) payable to David Cummings.

The registered version removes the screen that appears when you exit and allows you to legally use the program after 30 days.

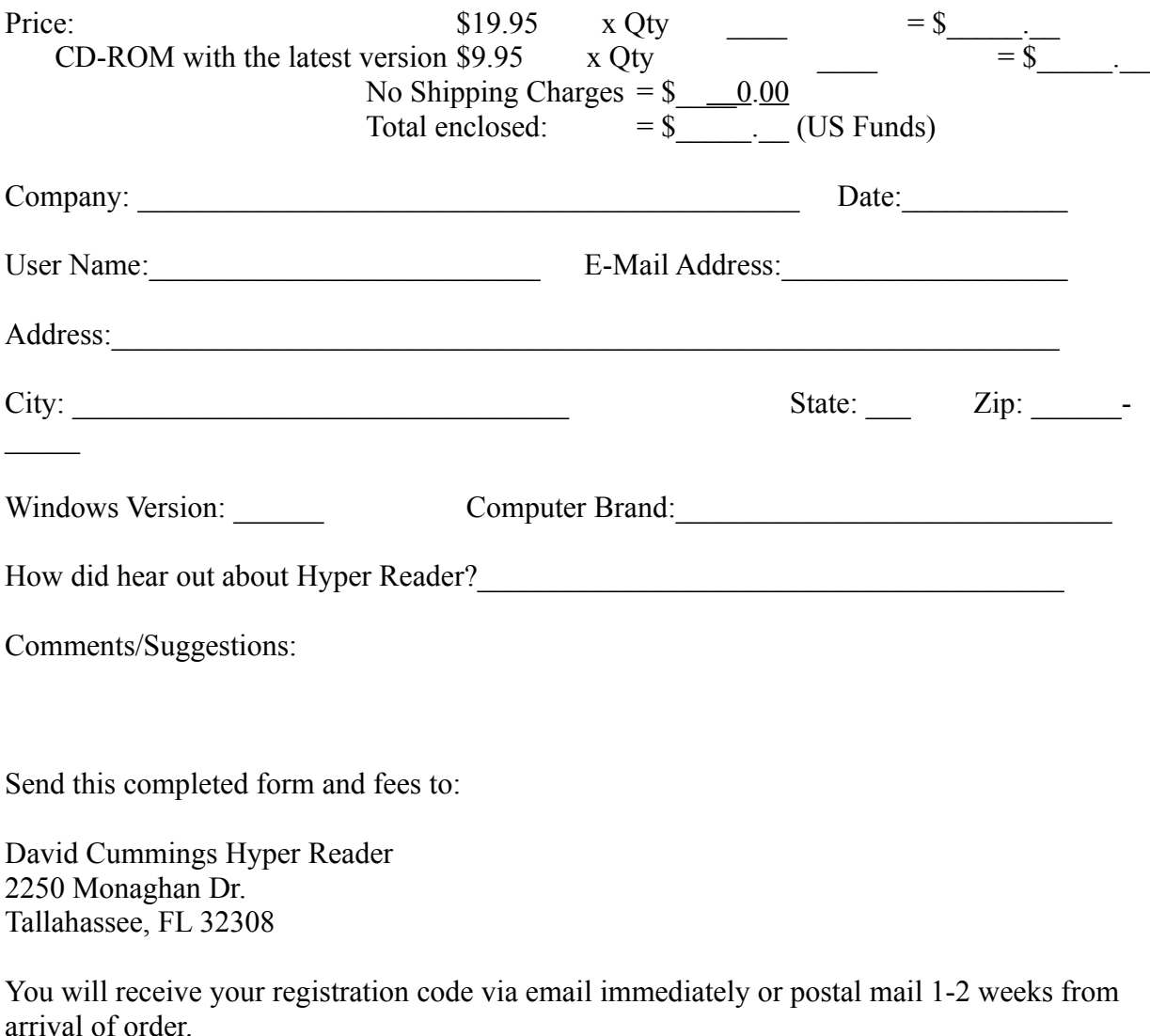

**Contents** About the Software The Five Reading Methods Using the Tool Bar

# **Copyright/License/Warranty**

Hyper Reader 1.1 Copyright © 1998 Horizon Fire Software

(http://www.onstartup.com/HyperReader/) and Mascon Enterprises (http://www.mascon1.com) all rights reserved.

License Agreement You should carefully read the following terms and conditions before using this software.

Please send questions or comments by E-mail to: David@mascon1.com

#### **Shareware Version Evaluation and Registration**

This is not free software. You are hereby licensed to use this software for evaluation purposes without charge for a period of 30 days. If you use this software after the 30 day evaluation period a registration fee is required.

See the Registration Order Form

Unregistered use after the 30-day evaluation period is in violation of U.S. and international copyright laws.

#### **Distribution**

Provided that you verify that you are distributing the 30 day trial version and you e-mail the company you are hereby licensed to make as many copies of the Shareware version of this software and documentation as you wish; give exact copies of the original to anyone.

#### **Governing Law**

This agreement shall be governed by the laws of the State of Florida.

#### **Disclaimer of Warranty**

THIS SOFTWARE AND THE ACCOMPANYING FILES ARE SOLD "AS IS" AND WITHOUT WARRANTIES AS TO PERFORMANCE OF MERCHANTABILITY OR ANY OTHER WARRANTIES WHETHER EXPRESSED OR IMPLIED.

**Contents** Registration Order Form About the Software The Five Reading Methods Using the Tool Bar